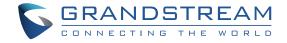

# Grandstream Networks, Inc.

126 Brookline Ave, 3rd Floor Boston, MA 02215. USA Tel: +1 (617) 566 - 9300

www.grandstream.com

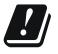

| BE | BG | CZ | DK | DE | EE | ΙE | EL   | L  |
|----|----|----|----|----|----|----|------|----|
| ES | FR | HR | IT | CY | LV | LT | LU   | СН |
| HU | MT | NL | AT | PL | PT | RO | SI   | TR |
| SK | FI | SE | NO | IS | UK | UK | (NI) |    |

In the UK and EU member states, operation of 5150-5350 MHz is restricted to indoor use only.

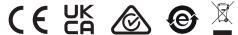

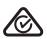

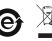

For Certification, Warranty and RMA information, please visit www.grandstream.com

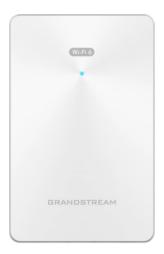

**GWN7661** 

In-Wall Wi-Fi 6 Access Point

**Quick Installation Guide** 

# Content

| English   | 1  |
|-----------|----|
| 简体中文      | 6  |
| Español   |    |
| Français  | 13 |
| Deutsch   |    |
| Italiano  | 23 |
| Português | 28 |
| Русскй    |    |

### **OVERVIEW**

The GWN7661 is an in-wall Wi-Fi 6 (802.11ax) access point designed for small-to-medium sized businesses, offices, residential, commercial locations, hotels and more. It provides three Gigabit network ports to provide IP phones, IPTV, computers and similar devices with Ethernet while also providing and uplink Gigabit network port with PoE/PoE+. The GWN7661 offers 2×2:2 MU-MIMO technology and a sophisticated antenna design for maximum network throughput and expanded Wi-Fi coverage range. To ensure easy installation and management, the GWN7661 uses a controller-less distributed network management design in which the controller is embedded within the product's web user interface. The GWN7661 is also supported by GWN. Cloud and GWN Manager, Grandstream's free cloud and on-premise Wi-Fi management platform. It is the ideal Wi-Fi AP for voice-over-Wi-Fi deployments and offers a seamless connection with Grandstream's Wi-Fi capable IP phones. With support for advanced QoS, low-latency real-time applications, mesh networks, captive portals and 500+ concurrent clients per AP, the GWN7661 is an ideal Wi-Fi access point for medium wireless network deployments with medium user density.

### **PRECAUTIONS**

- Do not attempt to open, disassemble, or modify the device.
- Do not expose this device to temperatures outside range of -10 °C to 50 °C for operating and -30 °C to 60 °C for storage.
- Do not expose the GWN7661 to environments outside of the following humidity range: 5-95% RH (non-condensing).
- Do not power cycle your GWN7661 during system boot up or firmware upgrade. You may corrupt firmware images and cause the unit to malfunction.

## **PACKAGE CONTENTS**

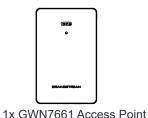

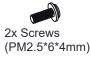

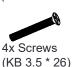

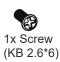

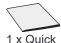

1 x Quick Installation Guide

#### **GWN7661 PORTS**

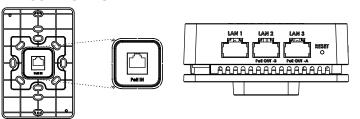

| Port           | Description                                                                                                    |  |  |
|----------------|----------------------------------------------------------------------------------------------------|--|--|
| PoE IN         | Ethernet RJ45 port (10/100/1000Mbps) supporting PoE/PoE+.                                                                                                    |  |  |
| LAN 1          | 1x 10/100/1000Mbps Ethernet port.                                                                                                    |  |  |
| LAN 2<br>LAN 3 | <ul> <li>2x 10/100/1000Mbps Ethernet ports with PSE.</li> <li>Notes:</li> <li>PSE maximum output per port is 6W.</li> <li>Only if powered by PoE+, both LAN 2(PoE OUT -B) and LAN 3(PoE OUT -A) can be used as PSE.</li> </ul> |  |  |
| RESET          | Factory reset pinhole. Press for 7 seconds to reset factory default settings.                                                                                                    |  |  |

### **POWERING AND CONNECTING THE GWN7661**

GWN7661 can only be powered on using PoE/PoE+ switch using following steps:

Step 1: Plug a RJ45 Ethernet cable into the PoE IN network port of GWN7661.

**Step 2:** Plug the other end into the uplink port of the power over Ethernet (PoE/PoE+) switch.

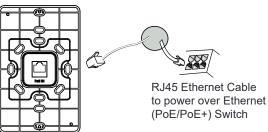

#### HARDWARE INSTALLATION

GWN7661 can be mounted on the wall, Please refer to the following steps for the appropriate installation.

#### **Wall Mount**

- Use a measuring tape to measure the distance between the four wall mount slots on the back of the GWN7661 access point and use a pencil to mark the mounting screw holes on the wall.
- 2. Drill the holes in the spots that you have marked, then attach the wall mount to the wall via the wall mount slots.

3. Use the black screws to mount the GWN7661 main body on the wall mount after mounting the wall mount on the wall.

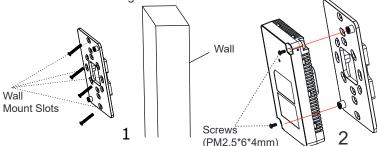

4. Attach the front cover with the GWN7661 body and then the grey screw on the side.

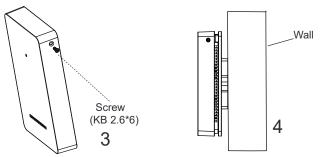

### **CONNECT TO GWN7661 DEFAULT Wi-Fi NETWORK**

GWN7661 can be used as standalone access point out of box, or after factory reset with Wi-Fi enabled by default.

After powering the GWN7661 and connecting it to the network, GWN7661 will broadcast a default SSID based on its MAC address **GWN[MAC's last 6 digits]** and a random password.

**Note:** GWN7661's default SSID and password information are printed on the MAC tag of the unit.

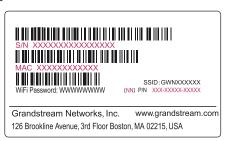

#### **ACCESSING THE CONFIGURATION INTERFACE**

A computer connected to the GWN7661's SSID, or to the same network as the GWN7661 can discover and access its configuration interface using one of the below methods:

### Method 1: Discover GWN7661 using its MAC Address

- 1. Locate the MAC address on the MAC tag of the unit, which is on the underside of the device, or on the package.
- From a computer connected to same network as the GWN7661, type in following address using GWN7661's MAC address on your browser https://gwn\_<mac>.local

Example: If a GWN7661 has the MAC address C0:74:AD:8C:4D:F8, this unit can be accessed by typing https://gwn\_c074ad8c4df8.local on the browser.

# Method 2: Discover GWN7661 using GWN Discovery Tool

- Download and install GWN Discovery Tool from the following link: https://www.grandstream.com/tools/GWNDiscoveryTool.zip
- 2. Open the GWN DiscoveryTool, and click on Scan.
- The tool will discover all GWN76XX Access Points connected on the network showing their MAC and IP addresses.

- Click on Manage Device to be redirected directly to the GWN7661's configuration interface, or type in manually the displayed IP address on your browser.
- Enter username and password to login. (The default administrator username is "admin" and the default random password can be found at the sticker on the GWN7661).

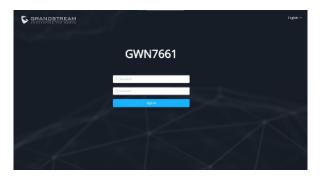

#### Notes:

- Make sure that the GWN7661 is not already paired with another GWN76xx Access Point as slave, GWN70xx Router Series or GWN. Cloud, otherwise the configuration interface cannot be accessed
- If the GWN7661 is already paired, make sure to unpair it first, or do a factory reset.
- It is customer's responsibility to ensure compliance with local regulations for frequency bands, transmit power and others.
- To manage GWN7661 over cloud, please refer to <a href="https://www.gwn.cloud">https://www.gwn.cloud</a>.

The GNU GPL license terms are incorporated into the device firmware and can be accessed via the Web user interface of the device at my\_device\_ip/gpl\_license. It can also be accessed here:

https://www.grandstream.com/legal/open-source-software

To obtain a CD with GPL source code information please submit a written request to info@grandstream.com

Refer to online documents and FAQ for more detailed information: <u>https://www.grandstream.com/our-products</u>

# ZH |

# 概述

GWN7661作为一款入墙式802.11ax Wi-Fi6接入点,专为中小型企业、办公室、住宅和商业场所、酒店等设计。它采用双频2x2:2 MU-MIMO技术和精密的天线设计,以扩大网络吞吐量和Wi-Fi覆盖范围。GWN7661提供3个千兆网口可为IP电话、IPTV、PC等设备提供网络服务,上行千兆网口支持PoE/PoE+。同时支持有线终端接入,以满足无线覆盖要求。作为一款入墙式接入点,GWN7661既支持使用无控制器的分布式网络管理设计,内嵌AC控制器(嵌入Web用户界面),也支持GWN.Cloud和GWN Manager以实现大规模的部署管理。作为一款Wi-Fi AP,可用户于Wi-Fi语音部署,同时支持与Grandstream的Wi-Fi功能的IP电话无缝连接。GWN7661支持高级QoS、低延迟实时应用程序、Mesh、独立门户、每个AP 500+个并发客户端,是中等用户密度的中型无线网络部署的理想选择。

# 注意事项

- · 不要尝试打开,拆解或修改设备。
- · 不要将本设备暴露在温度超出 -10 C 至50 C 的工作环境或超出 -30 C 至 60 C 的储存环境。
- · 不要将本设备暴露在环境湿度如下范围以外: 5-95%RH (无冷凝)
- · 系统启动或固件升级期间不要中断电源。这可能会损坏设备固件, 并导致设备故障。

# 包装清单

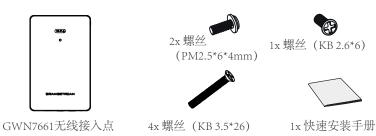

~5~